### <span id="page-0-0"></span>Introduction to ggplot2

R Pruim

July, 2014

K ロ ▶ K (日 ) K (ミ ) K (王 ) X (三 ) 2 (0 ) Q (0 )

#### Goals

What I will try to do

- $\blacktriangleright$  give a tour of ggplot2
- $\triangleright$  explain how to think about plots the ggplot2 way

K ロ ▶ K 리 ▶ K 코 ▶ K 코 ▶ │ 코 │ ◆ 9 Q (\*

 $\triangleright$  prepare/encourage you to learn more later

What I can't do in one session

- $\blacktriangleright$  show every bell and whistle
- $\blacktriangleright$  make you an expert at using ggplot2

The Births78 data set – revised edition

```
require(dplyr)
require(mosaic)
require(lubridate)
Births2 <- Births78 %>%
  mutate(
   date = mdy(date) - years(100), # y2k fix
   wd = wday(date), # as a number
   wday = wday(date, label=TRUE, abbr=TRUE) # as text (a
  )
head(Births2, 2)
```
A ロト K 何 ト K ヨ ト K ヨ ト ニヨー Y Q (^

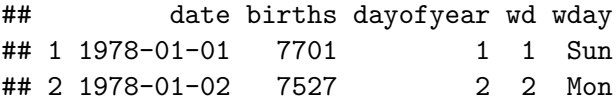

#### The grammar of graphics

**geom**: the geometric "shape" used to display data (glyph)

 $\triangleright$  bar, point, line, ribbon, text, etc.

**aesthetic**: an attribute controlling how geom is displayed

 $\triangleright$  x position, y position, color, fill, shape, size, etc.

**stat**: a transformation applied to data before geom gets it

 $\triangleright$  example: histograms work on binned data

**scale**: conversion of raw data to visual display

 $\triangleright$  particular assignment of colors, shapes, sizes, etc.

**guide**: helps user convert visual data back into raw data (legends, axes)

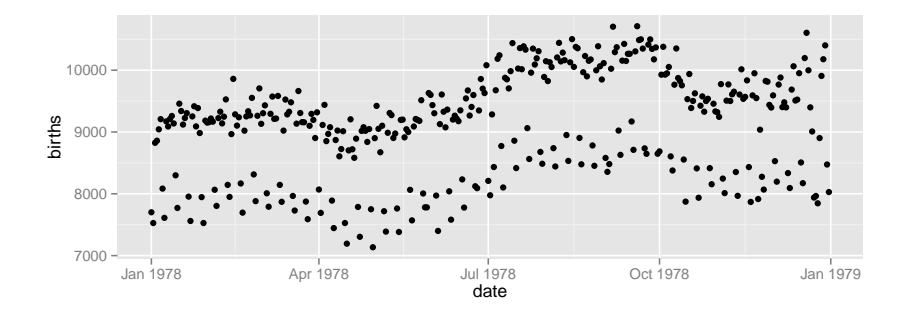

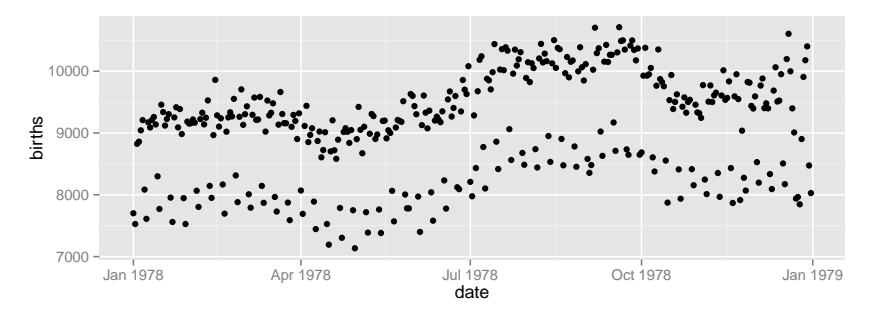

 $\circledcirc \circledcirc \circledcirc$ 

 $\equiv$ 

**∢ ロ ▶ - ← 何 ▶ - ←** 

Ξ

What does R need to know?

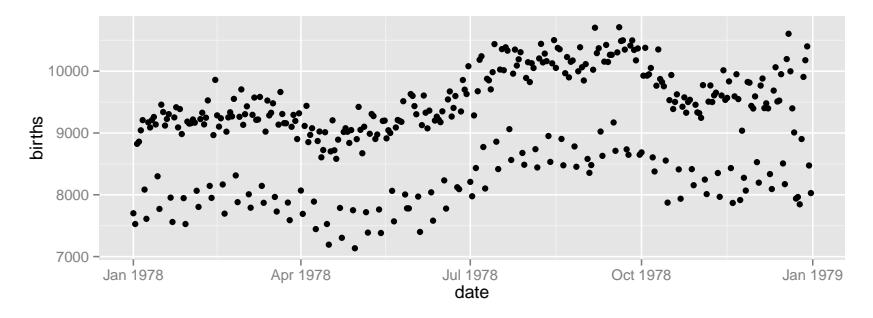

 $\equiv$ 

イロト イ押ト イヨト イヨト

 $OQ$ 

What does R need to know?

- $\blacktriangleright$  data source
- $\blacktriangleright$  aesthetics
- $\blacktriangleright$  geom dots

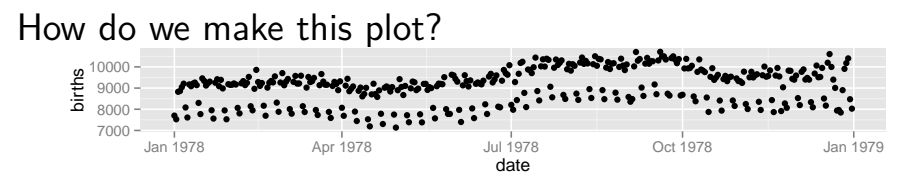

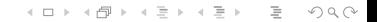

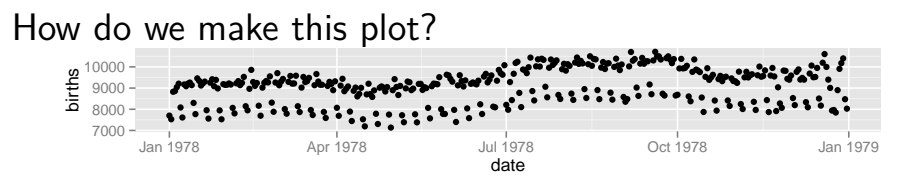

 $\blacktriangleright$  data frame containing the data: ggplot (data=)

```
ggplot(data=Births2)
```
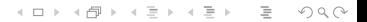

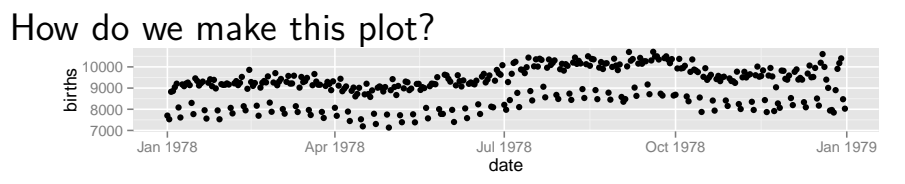

 $\blacktriangleright$  data frame containing the data: ggplot (data=)

```
ggplot(data=Births2)
```
\* how we want to map our aesthetics: aes()

**ggplot**(data=Births2, **aes**(x=date, y=births))

イロト イ押 トイヨ トイヨト

 $\equiv$ 

 $OQ$ 

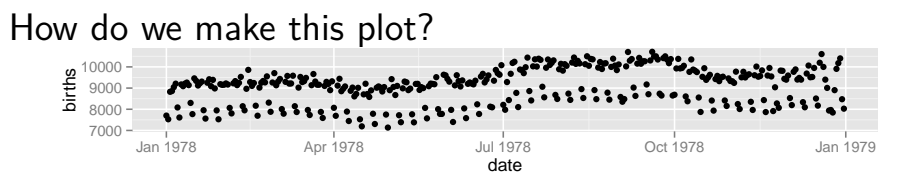

 $\blacktriangleright$  data frame containing the data: ggplot (data=)

```
ggplot(data=Births2)
```
\* how we want to map our aesthetics: aes()

**ggplot**(data=Births2, **aes**(x=date, y=births))

 $\triangleright$  what geom we want to use: + geom point()

**ggplot**(data=Births2, **aes**(x=date, y=births)) + **geom\_point**() $\left\{ \begin{array}{ccc} 1 & 0 & 0 \\ 0 & 1 & 0 \end{array} \right.$  $\equiv$  $OQ$ 

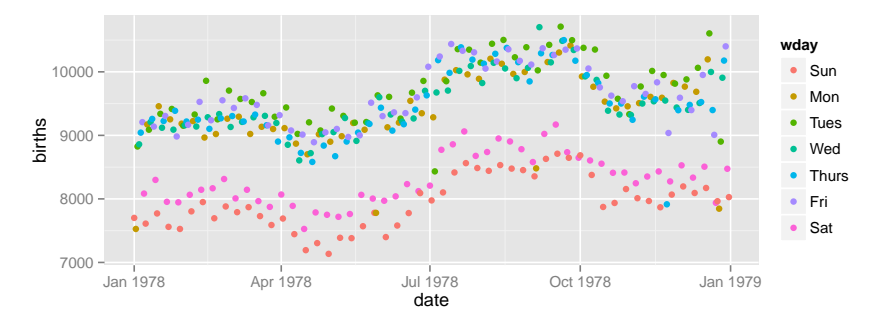

 $4$  ロ }  $4$  何 }  $4$  ∃ }

 $OQ$ 

 $\equiv$  + Ξ

What information has changed?

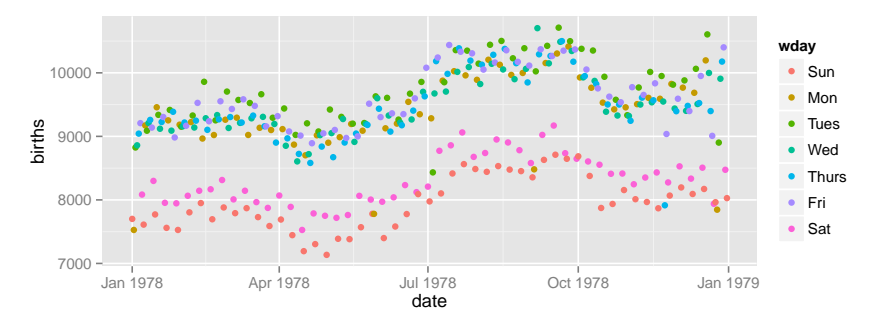

What information has changed?

 $\triangleright$  new aesthetic: mapping color to day of week

**ggplot**(data=Births2, **aes**(x=date, y=births, color=wday)) + **geom\_point**()

 $\mathbf{E} = \mathbf{A} \oplus \mathbf{B} + \mathbf{A} \oplus \mathbf{B} + \mathbf{A} \oplus \mathbf{B} + \mathbf{A} \oplus \mathbf{B} + \mathbf{A} \oplus \mathbf{A}$ 

 $OQ$ 

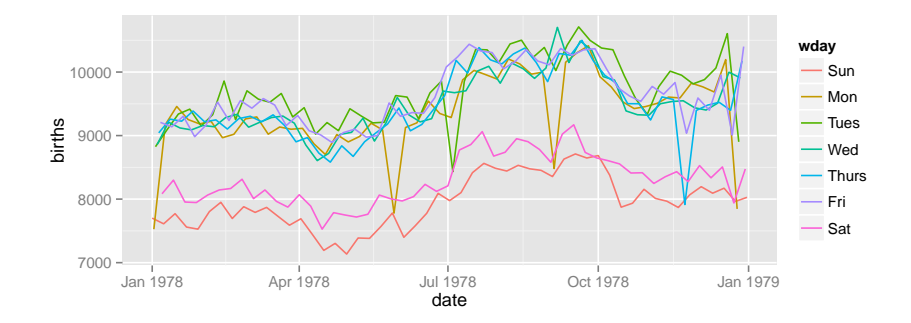

<span id="page-14-0"></span>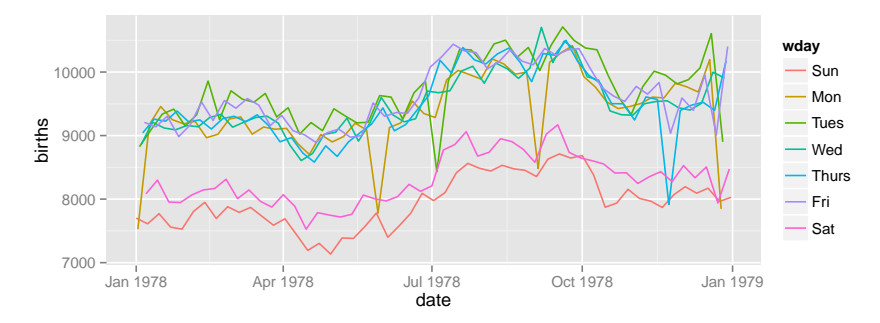

This time we use lines instead of dots

**ggplot**(data=Births2, **aes**(x=date, y=births, color=wday)) + **geom\_line**()

 $OQ$ 

イロト イ押 トイヨト イ

<span id="page-15-0"></span>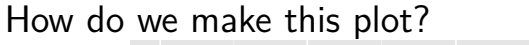

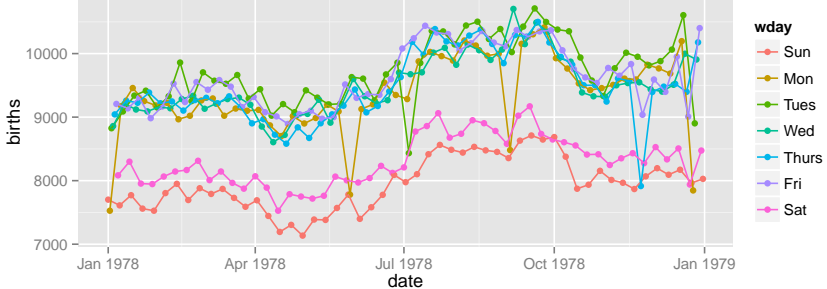

#### $OQ$ **∢ ロ ▶ - ← 何 ▶ - ←**  $\equiv$

<span id="page-16-0"></span>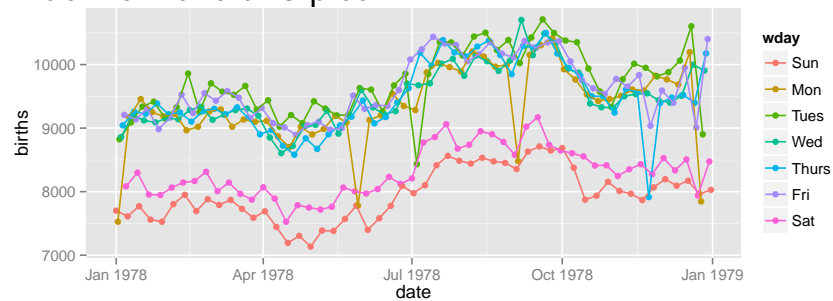

This time we have two **layers**, one with points and one with lines

 $OQ$ 

イロト イ押ト イヨト イヨト

```
ggplot(data=Births2,
       aes(x=date, y=births, color=wday)) +
  geom_point() +
  geom_line()
```
<span id="page-17-0"></span>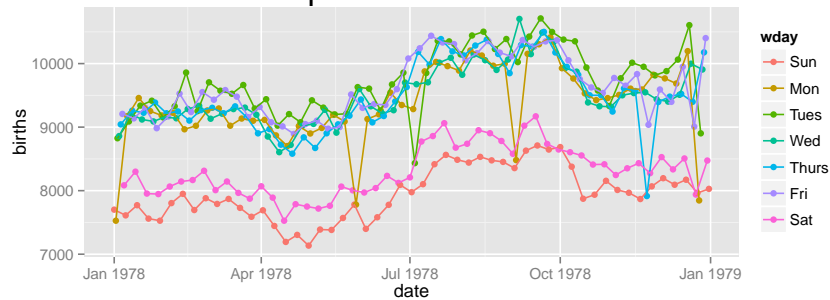

This time we have two **layers**, one with points and one with lines

```
ggplot(data=Births2,
       aes(x=date, y=births, color=wday)) +
  geom_point() +
  geom_line()
```
 $\triangleright$  The layers are placed one on top of the other: the points are below and the lines are above. Sometimes the order of the  $OQ$ layers can be important because of over[plo](#page-16-0)[tt](#page-18-0)[in](#page-14-0)[g](#page-15-0)[.](#page-17-0) $^{\circ}$ 

#### <span id="page-18-0"></span>Alternative Syntax

```
Births2 %>%
  ggplot(aes(x=date, y=births, color=wday)) +
  geom_point() +
  geom_line()
```
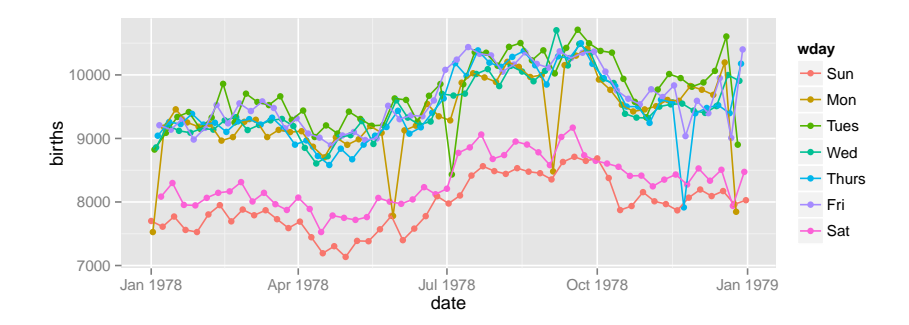

 $OQ$ イロト イ押ト イヨトイ

#### What does this do?

```
Births2 %>%
  ggplot(aes(x=date, y=births, color="navy")) +
  geom_point()
```
イロト イタト イミト イミト ニヨー りんぺ

#### What does this do?

Births2 %>% **ggplot**(**aes**(x=date, y=births, color="navy")) + **geom\_point**()

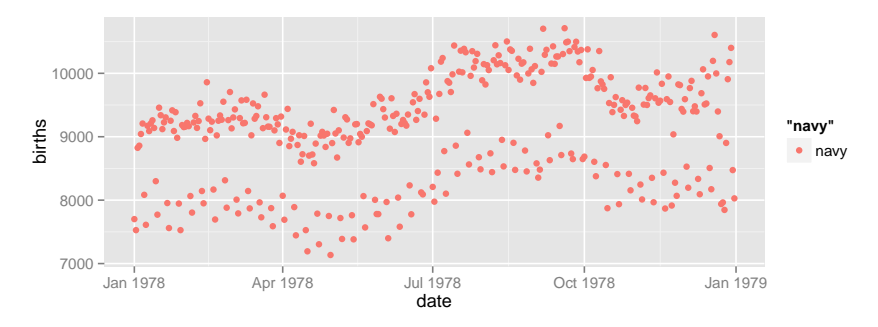

This is mapping the color aesthetic to a new variable with only one value ("navy"). So all the dots get set to the same color, but it's not navy.

#### Setting vs. Mapping

If we want to set the color to be navy for all of the dots, we do it this way:

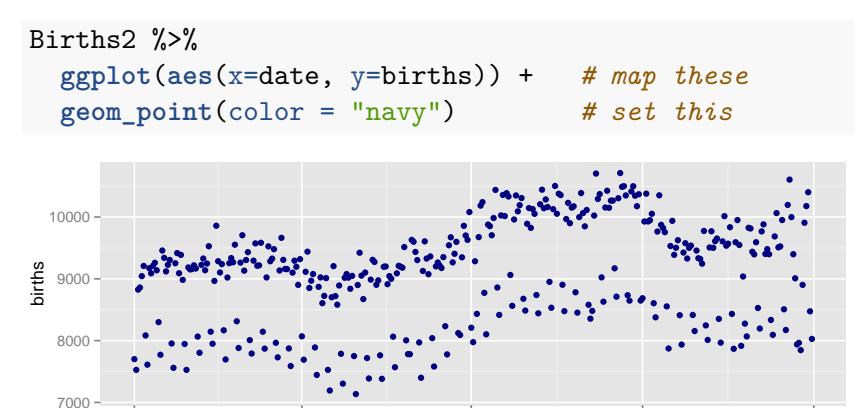

 $\triangleright$  Note that color = "navy" is now outside of the aesthetics list. That's how ggplot2 distinguishes between mapping and setting.A ロト K 何 ト K ヨ ト K ヨ ト ニヨー Y Q (^

Jan 1978 Apr 1978 Jul 1978 Oct 1978 Jan 1979 date

<span id="page-22-0"></span>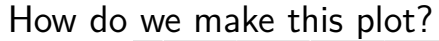

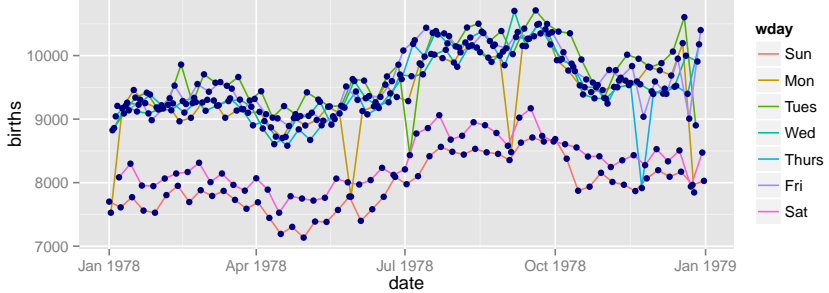

<span id="page-23-0"></span>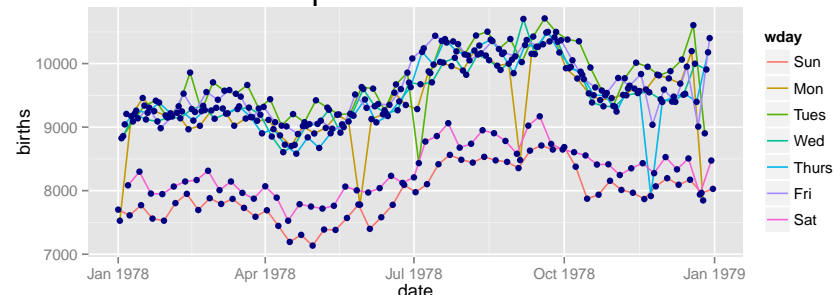

```
Births2 %>%
 ggplot(aes(x=date, y=births)) +
 geom_line(aes(color=wday)) + # map color here
 geom_point(color="navy") # set color here
```
- $\triangleright$  ggplot() establishes the default data and aesthetics for the geoms, but each geom may change these defaults.
- $\triangleright$  good practice: put into ggplot () the things that affect all (or most[\)](#page-22-0) of the layers; rest in geom\_blah() do a denoted by the set of  $\geq$  $OQ$

#### <span id="page-24-0"></span>Other geoms

#### **apropos**("^geom\_")

- [1] "geom\_abline" "geom\_area" "geom\_bar"
- 
- [7] "geom\_contour" "geom\_crossbar" "geom\_density"
- [10] "geom\_density2d" "geom\_dotplot" "geom\_errorbar"
- [13] "geom\_errorbarh" "geom\_freqpoly" "geom\_hex"
- [16] "geom\_histogram" "geom\_hline" "geom\_jitter"
- 
- 
- [25] "geom\_polygon" "geom\_quantile" "geom\_rangefra
- [28] "geom\_raster" "geom\_rect" "geom\_ribbon"
- 
- 
- [37] "geom\_tufteboxplot" "geom\_violin" "geom\_vline"

[4] "geom\_bin2d" "geom\_blank" "geom\_boxplot" [19] "geom\_line" "geom\_linerange" "geom\_map" [22] "geom\_path" "geom\_point" "geom\_pointrange" [31] "geom\_rug" "geom\_segment" "geom\_smooth" [34] "geom\_step" "geom\_text" "geom\_tile"

KEL KALLER KEL EL ORO

help pages will tell you their aesthetics and default stats

#### <span id="page-25-0"></span>Let's try geom\_area

```
Births2 %>%
  ggplot(aes(x=date, y=births, fill=wday)) +
  geom_area()
```
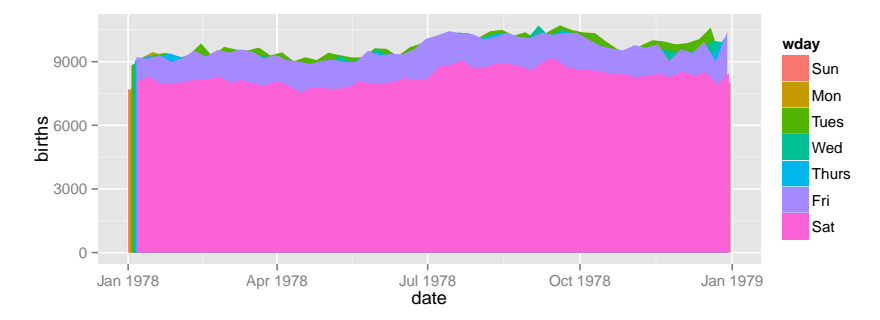

This is not a good plot

 $\mathbf{E} = \mathbf{A} \oplus \mathbf{B} + \mathbf{A} \oplus \mathbf{B} + \mathbf{A} \oplus \mathbf{B} + \mathbf{A} \oplus \mathbf{B} + \mathbf{A} \oplus \mathbf{A}$  $OQ$ 

#### <span id="page-26-0"></span>Let's try geom\_area

```
Births2 %>%
  ggplot(aes(x=date, y=births, fill=wday)) +
  geom_area()
```
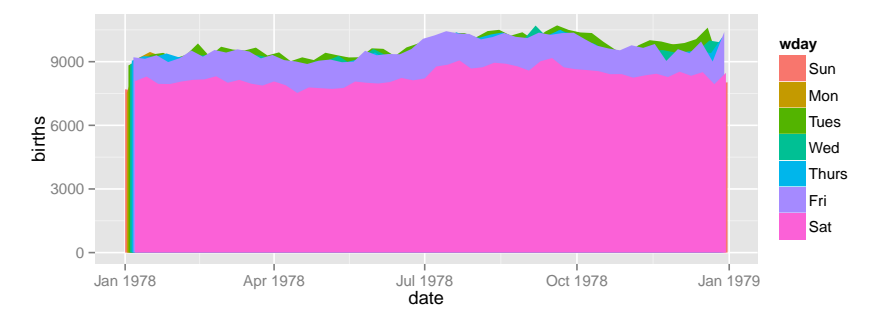

This is not a good plot

- $\triangleright$  overplotting is hiding much of the data
- **Extending y-axis to 0 may or may not b[e d](#page-25-0)[es](#page-27-0)[ir](#page-24-0)[a](#page-25-0)[b](#page-26-0)[l](#page-27-0)[e.](#page-0-0)**<br>All the set of the set of the set of the set of the set of the set of the set of the set of the set of the set of the set of the set of the set of the set of the set of

<span id="page-27-0"></span>Side note: what makes a plot good?

Most (all?) graphics are intended to help us make comparisons

- $\blacktriangleright$  How does something change over time?
- $\triangleright$  Do my treatments matter? How much?
- $\triangleright$  Do men and women respond the same way?

**Key plot metric:** Does my plot make the comparisions I am interested in

- $\blacktriangleright$  easily, and
- $\blacktriangleright$  accurately?

#### Time for some different data

#### HELPrct: Health Evaluation and Linkage to Primary care randomized clinical trial

?HELPrct

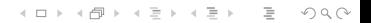

Why are these people in the study?

```
HELPrct %>%
  ggplot(aes(x=substance)) +
  geom_bar()
```
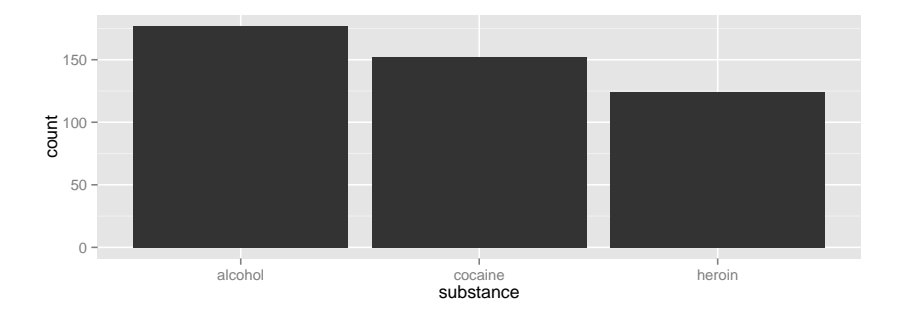

세미 시 세 ラ 시 모 시 시 된 시 그런 시  $\circledcirc \circledcirc \circledcirc$  Why are these people in the study?

```
HELPrct %>%
  ggplot(aes(x=substance)) +
  geom_bar()
```
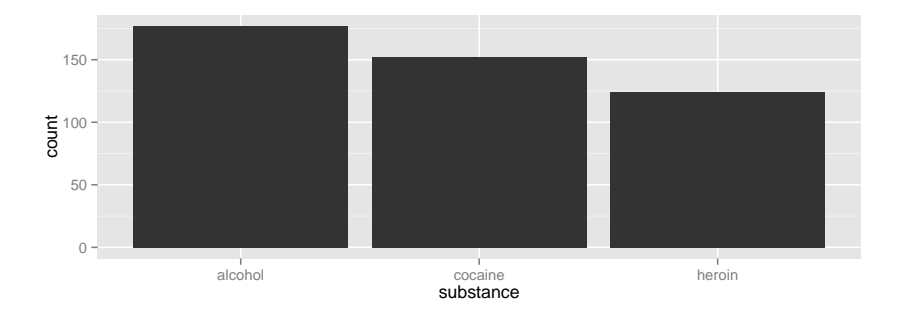

K ロ ▶ K 리 ▶ K 코 ▶ K 코 ▶ │ 코 │ ◆ 9 Q (\*

 $\blacktriangleright$  Hmm. What's up with y?

Why are these people in the study?

```
HELPrct %>%
  ggplot(aes(x=substance)) +
  geom_bar()
```
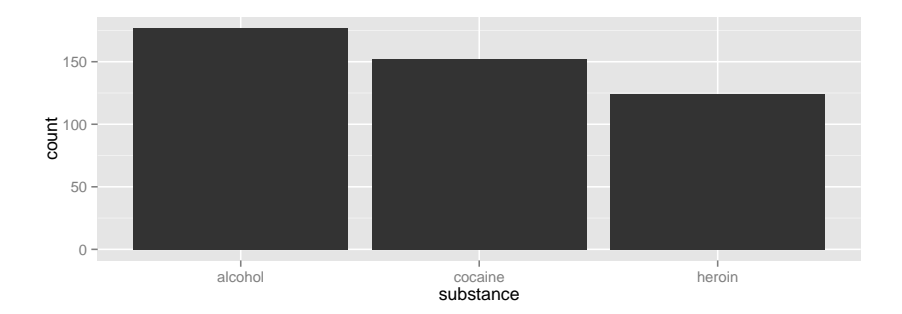

- $\blacktriangleright$  Hmm. What's up with y?
	- $\triangleright$  stat\_bin() is being applied to the data before the geom\_bar() gets to do its thing. Binning creates the y values.

A ロト K 何 ト K ヨ ト K ヨ ト ニヨー Y Q (^

#### Data Flow

org data  $\xrightarrow[]{\text{stat}}$  statified  $\xrightarrow[]{\text{aesthetics}}$  aesthetic data  $\xrightarrow[]{\text{scale}}$  scaled data Simplifications:

- $\triangleright$  aesthetics get computed twice, once before the stat and again after. Examples: bar charts, histograms
- $\triangleright$  item we need to look at the aesthetics to figure out which variable to bin
	- $\blacktriangleright$  then the stat does the binning
	- $\triangleright$  bin counts become part of the aesthetics for geom: y=..count..

 $4 \Box + 4 \Box + 4 \Xi + 4 \Xi + 4 \Xi + 4 \Xi$ 

- $\blacktriangleright$  This process happens in each layer
- $\triangleright$  stat identity() is the "do nothing" stat.

How old are people in the HELP study?

K ロ ▶ K (日 ) K (ミ ) K (王 ) X (三 ) 2 (0 ) Q (0 )

#### How old are people in the HELP study?

```
HELPrct %>%
  ggplot(aes(x=age)) +
  geom_histogram()
```
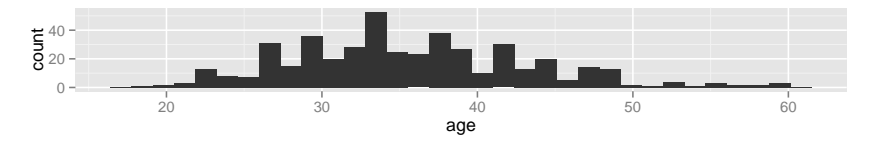

Notice the messages

- $\triangleright$  stat bin: Histograms are not mapping the raw data but binned data. stat\_bin() performs the data transformation.
- $\triangleright$  binwidth: a default binwidth has been selected, but we should really choose our own.

KED KAP KED KED E YAN

#### Setting the binwidth manually

```
HELPrct %>%
 ggplot(aes(x=age)) +
  geom_histogram(binwidth=2)
```
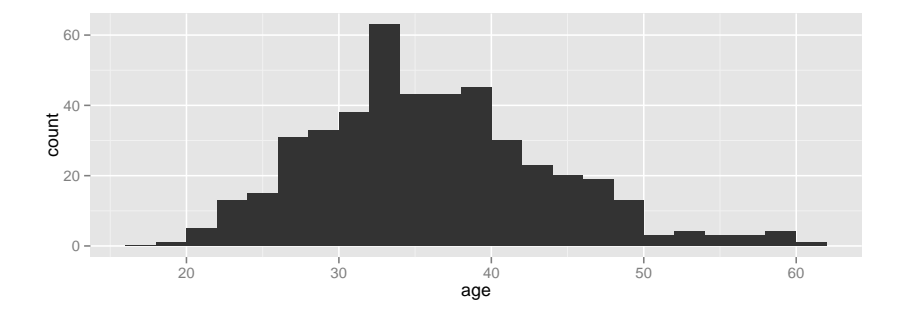

イロト イ団ト イミト イヨト  $\equiv$  $OQ$ 

#### How old are people in the HELP study? – Other geoms

```
HELPrct %>%
  ggplot(aes(x=age)) +
  geom_freqpoly(binwidth=2)
```
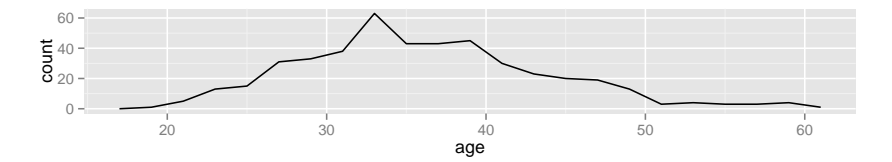

```
HELPrct %>%
 ggplot(aes(x=age)) +
  geom_density()
```
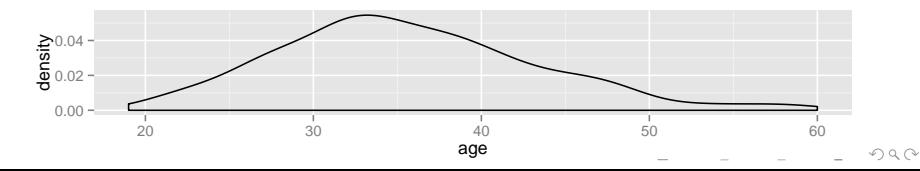

#### Selecting stat and geom manually

Every geom comes with a default stat

- $\triangleright$  for simple cases, the stat is stat identity() which does nothing
- $\triangleright$  we can mix and match geoms and stats however we like

```
HELPrct %>%
  ggplot(aes(x=age)) +
  geom_line(stat="density")
```
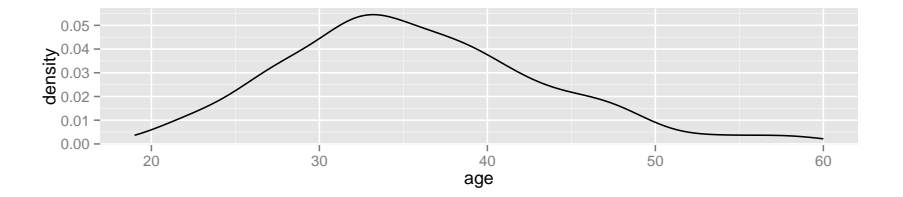

 $\mathbf{E} = \mathbf{A} \oplus \mathbf{B} + \mathbf{A} \oplus \mathbf{B} + \mathbf{A} \oplus \mathbf{B} + \mathbf{A} \oplus \mathbf{B} + \mathbf{A} \oplus \mathbf{B} + \mathbf{A} \oplus \mathbf{B} + \mathbf{A} \oplus \mathbf{B} + \mathbf{A} \oplus \mathbf{B} + \mathbf{A} \oplus \mathbf{B} + \mathbf{A} \oplus \mathbf{B} + \mathbf{A} \oplus \mathbf{B} + \mathbf{A} \oplus \mathbf{B} + \mathbf{A} \oplus \mathbf{B} + \mathbf{A$ 

 $OQ$ 

#### <span id="page-38-0"></span>Selecting stat and geom manually

Every stat comes with a default geom

- $\triangleright$  we can specify stats instead of geom, if we prefer
- $\triangleright$  we can mix and match geoms and stats however we like

```
HELPrct %>%
  ggplot(aes(x=age)) +
  stat density( geom="line")
```
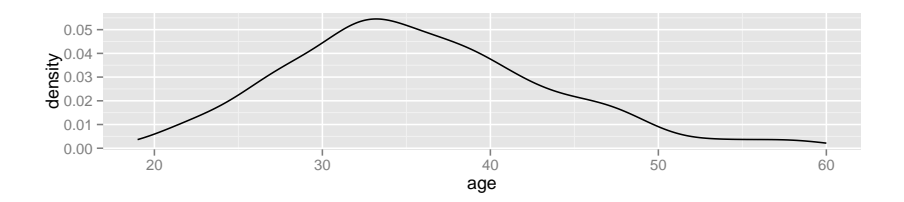

 $\mathbf{E} = \mathbf{A} \oplus \mathbf{B} + \mathbf{A} \oplus \mathbf{B} + \mathbf{A} \oplus \mathbf{B} + \mathbf{A} \oplus \mathbf{B} + \mathbf{A} \oplus \mathbf{B} + \mathbf{A} \oplus \mathbf{B} + \mathbf{A} \oplus \mathbf{B} + \mathbf{A} \oplus \mathbf{B} + \mathbf{A} \oplus \mathbf{B} + \mathbf{A} \oplus \mathbf{B} + \mathbf{A} \oplus \mathbf{B} + \mathbf{A} \oplus \mathbf{B} + \mathbf{A} \oplus \mathbf{B} + \mathbf{A$ 

 $OQ$ 

#### More combinations

```
HELPrct %>%
  ggplot(aes(x=age)) +
  geom_point(stat="bin", binwidth=3) +
  geom_line(stat="bin", binwidth=3)
```
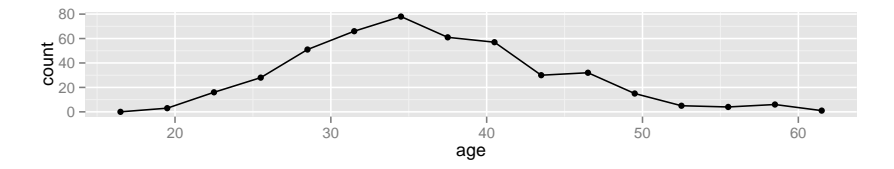

HELPrct %>% **ggplot**(**aes**(x=age)) + **geom\_area**(stat="bin", binwidth=3)

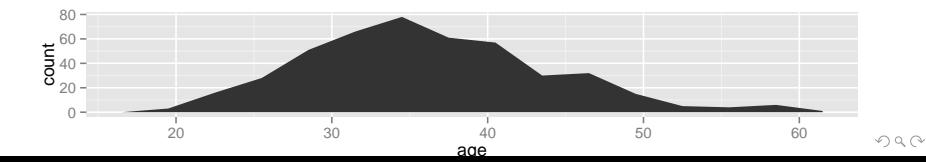

#### <span id="page-40-0"></span>Your turn: How much do they drink? (i1)

Create a plot that shows the distribution of the average daily alcohol consumption in the past 30 days (i2).

K ロ ▶ K 리 ▶ K 코 ▶ K 코 ▶ │ 코 │ ◆ 9 Q (\*

#### How much do they drink? (i1)

HELPrct %>% **ggplot**(**aes**(x=i1)) + **geom\_histogram**()

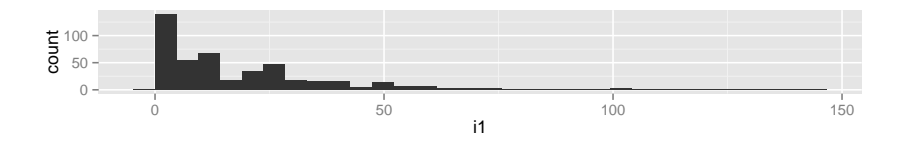

HELPrct %>% **ggplot**(**aes**(x=i1)) + **geom\_area**(stat="density")

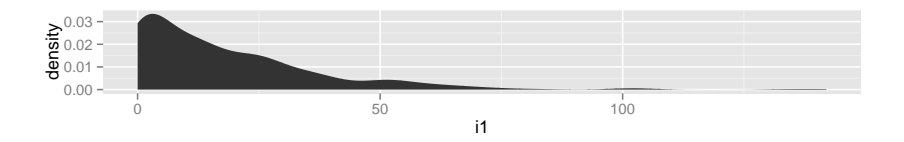

イロト イ押ト イヨト イヨト  $\equiv$  $OQ$  Covariates: Adding in more variables

Q. How does alcohol consumption (or age, your choice) differ by sex and substance (alcohol, cocaine, heroin)?

Decisions:

- $\blacktriangleright$  How will we display the variables: i1 (or age), sex, substance
- $\triangleright$  What comparisons are we most interested in?

Give it a try.

► Note: I'm cheating a bit. You may want to do some things I haven't shown you yet. (Feel free to ask.)

 $4 \Box + 4 \Box + 4 \Xi + 4 \Xi + 4 \Xi$ 

# Covariates: Adding in more variables

Using color and linetype:

```
HELPrct %>%
  ggplot(aes(x=i1, color=substance, linetype=sex)) +
  geom_line(stat="density")
```
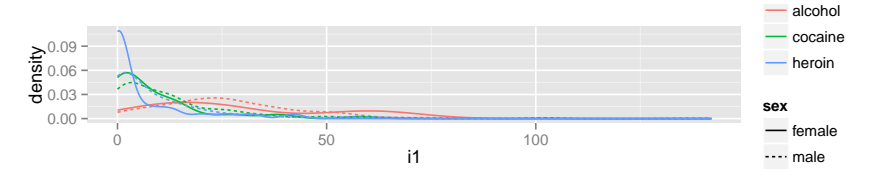

Using color and facets

```
HELPrct %>%
  ggplot(aes(x=i1, color=substance)) +
  geom_line(stat="density") + facet_grid( . ~ sex )
```
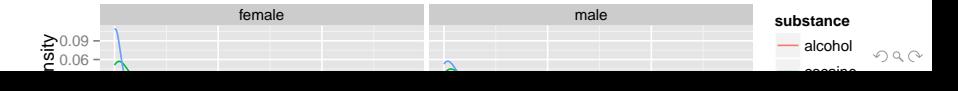

#### **Boxplots**

Boxplots use stat\_quantile() which computes a five-number summary (roughly the five quartiles of the data) and uses them to define a "box" and "whiskers". The quantitative variable must be y, and there must be an additional x variable.

```
HELPrct %>%
  ggplot(aes(x=substance, y=age, color=sex)) +
  geom_boxplot()
```
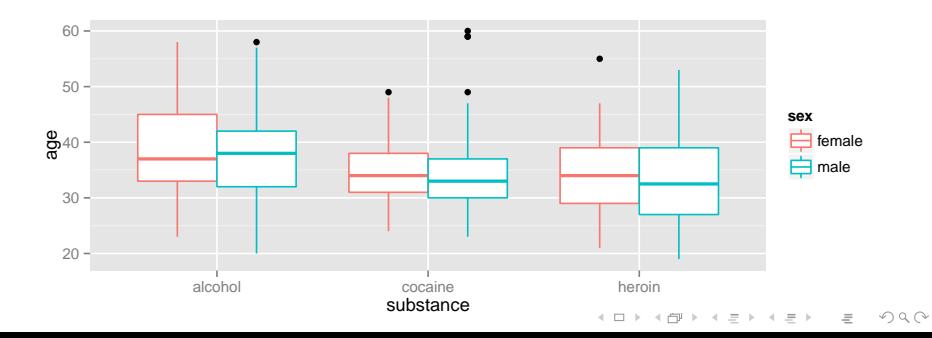

#### Horizontal boxplots

Horizontal boxplots are obtained by flipping the coordinate system:

```
HELPrct %>%
  ggplot(aes(x=substance, y=age, color=sex)) +
  geom_boxplot() +
  coord_flip()
```
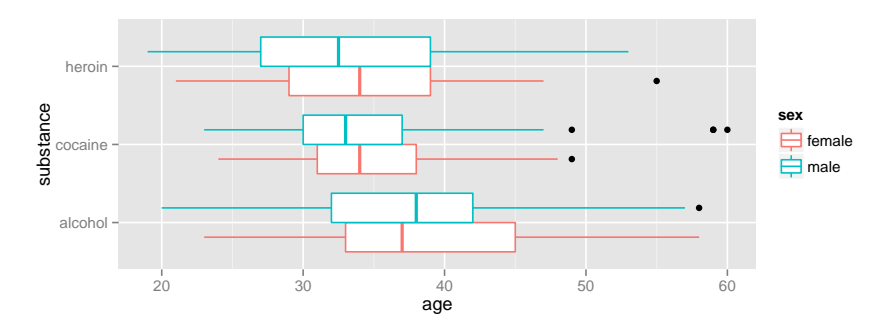

 $\triangleright$  coord flip() may be used with other plots as well to reverse the roles of x and y on the plot.KELK@ K EXKEX E 1090

#### <span id="page-46-0"></span>Give me some space

We've triggered a new feature: dodge (for dodging things left/right). We can control how much if we set the dodge manually.

```
HELPrct %>%
  ggplot(aes(x=substance, y=age, color=sex)) +
  geom_boxplot(position=position_dodge(width=1))
```
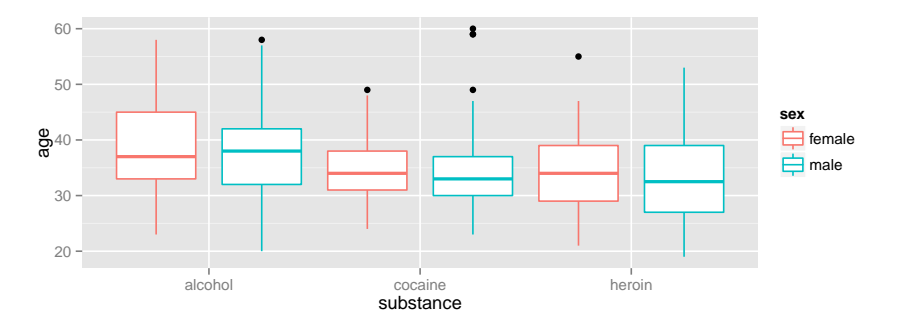

#### <span id="page-47-0"></span>Issues with bigger data

**dim**(NHANES)

## [1] 31126 53

NHANES %>% **ggplot**(**aes**(x=waist, y=weight)) + **geom\_point**() + **facet\_grid**( sex ~ pregnant )

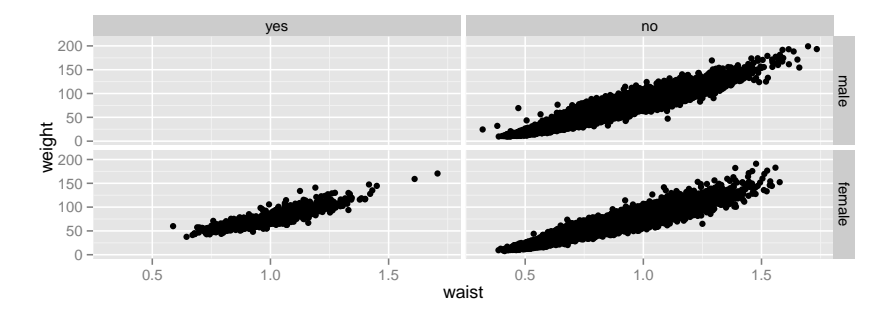

 $\triangleright$  Although we can see a generally positive association (as we would expect), the overplotting may be [hi](#page-46-0)[din](#page-48-0)[g](#page-46-0) [in](#page-47-0)[f](#page-48-0)[or](#page-0-0)[ma](#page-60-0)[ti](#page-0-0)[on.](#page-60-0)

 $OQ$ 

### <span id="page-48-0"></span>Using alpha (opacity)

One way to deal with overplotting is to set the opacity low.

```
NHANES %>%
  ggplot(aes(x=waist, y=weight)) +
  geom_point(alpha=0.01) + facet_grid( sex ~ pregnant )
```
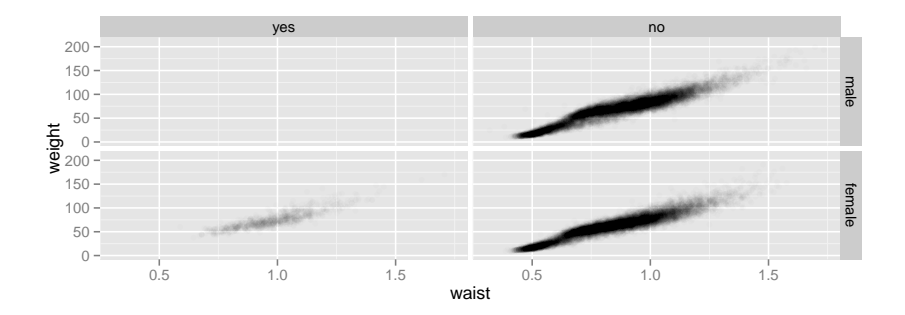

イロト イ押ト イヨト イヨト

 $\equiv$ 

 $OQ$ 

#### geom\_density2d

Alternatively (or simultaneously) we might prefere a different geom altogether.

```
NHANES %>%
  ggplot(aes(x=waist, y=weight)) +
  geom_density2d() + facet_grid( sex ~ pregnant )
```
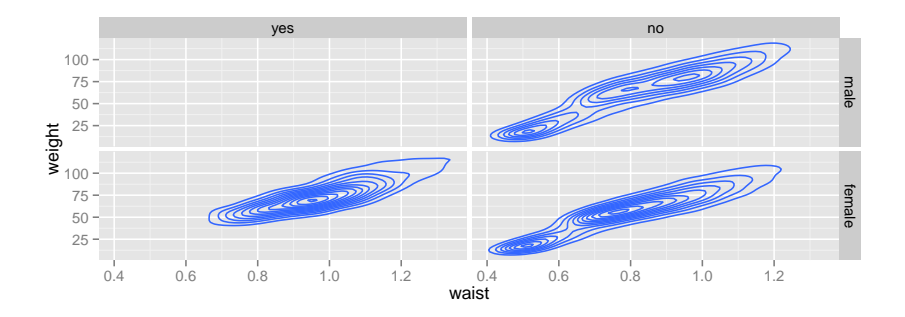

 $1.77 + 1.77 + 1.77 + 1.7$  $OQ$ 

#### geom\_hex

```
NHANES %>%
 ggplot(aes(x=waist, y=weight)) +
 geom_hex() + facet_grid( sex ~ pregnant )
```
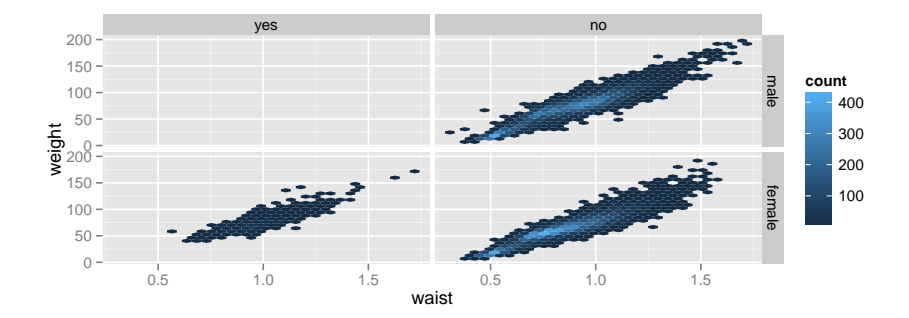

 $4$  ロト 4 何 ト 4 ヨ ト 4 ヨ ト  $\equiv$  $OQ$ 

#### Multiple layers

```
ggplot( data=HELPrct, aes(x=sex, y=age)) +
  geom_boxplot(outlier.size=0) +
  geom_jitter(alpha=.6) +
  coord_flip()
```
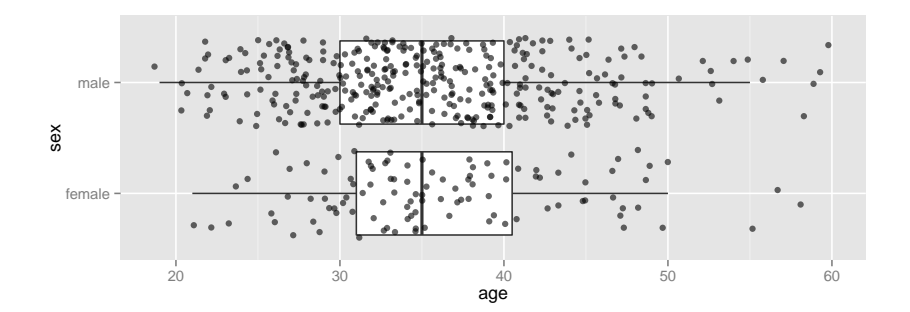

 $OQ$ 

#### Labeling

```
NHANES %>%
  ggplot(aes(x=waist, y=weight)) +
  geom_hex() + facet_grid( sex ~ pregnant ) +
 labs(x="waist (m)", y="weight (kg)", title="weight vs wait
```
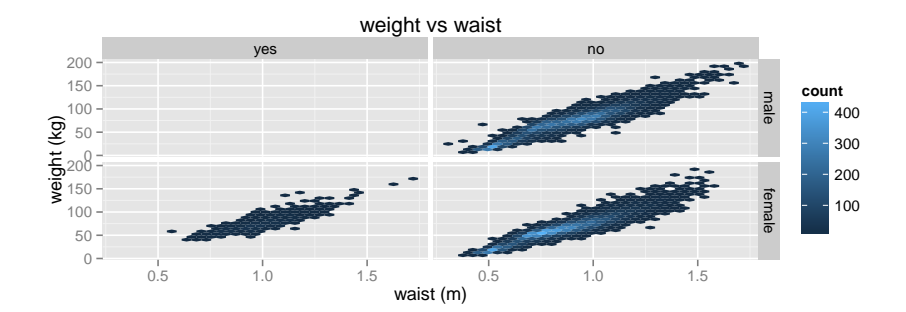

 $\mathbf{E} = \mathbf{A} \oplus \mathbf{B} + \mathbf{A} \oplus \mathbf{B} + \mathbf{A} \oplus \mathbf{B} + \mathbf{A} \oplus \mathbf{B} + \mathbf{A} \oplus \mathbf{B} + \mathbf{A} \oplus \mathbf{B} + \mathbf{A} \oplus \mathbf{B} + \mathbf{A} \oplus \mathbf{B} + \mathbf{A} \oplus \mathbf{B} + \mathbf{A} \oplus \mathbf{B} + \mathbf{A} \oplus \mathbf{B} + \mathbf{A} \oplus \mathbf{B} + \mathbf{A} \oplus \mathbf{B} + \mathbf{A$ 

 $\circledcirc \circledcirc \circledcirc$ 

- $\triangleright$  scales (fine tuning mapping from data to plot)
- $\triangleright$  guides (so reader can map from plot to data)
- $\triangleright$  coords (coord flip() is good to know about)
- $\triangleright$  themes (for customizing appearance)

**require**(ggthemes) **qplot**( x=date, y=births, data=Births2) + **theme\_wsj**()

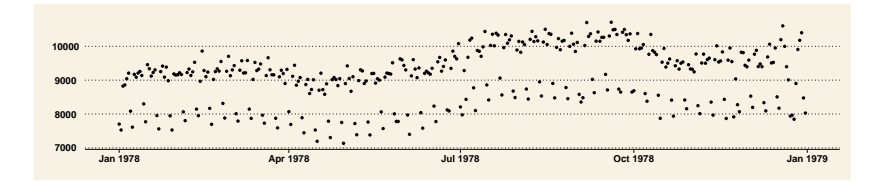

KEL KARIKER KER E YAN

- $\triangleright$  scales (fine tuning mapping from data to plot)
- $\triangleright$  guides (so reader can map from plot to data)
- $\triangleright$  coords (coord flip() is good to know about)
- $\triangleright$  themes (for customizing appearance)

```
require(xkcd)
qplot( x=date, y=births, data=Births2, color=wday,
       geom="smooth", se=FALSE) +
  theme_xkcd()
```
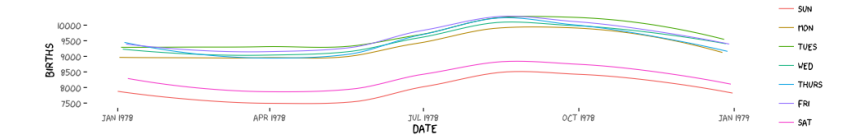

 $\mathbf{E} = \mathbf{A} \oplus \mathbf{B} + \mathbf{A} \oplus \mathbf{B} + \mathbf{A} \oplus \mathbf{B} + \mathbf{A} \oplus \mathbf{B} + \mathbf{A} \oplus \mathbf{A}$ 

 $OQ$ 

- $\triangleright$  scales (fine tuning mapping from data to plot)
- $\triangleright$  guides (so reader can map from plot to data)
- $\triangleright$  coords (coord flip() is good to know about)
- $\triangleright$  themes (for customizing appearance)
- position (position dodge() can be used for side by side bars)

**ggplot**( data=HELPrct, **aes**(x=substance, y=age, color=sex)) + **geom\_violin**(coef = 10, position=**position\_dodge**()) +  $geom\_point(aes(color=sex, fill=sex), position=position_i;$ 

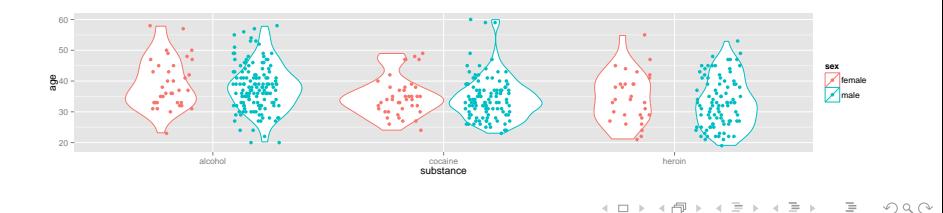

- $\triangleright$  scales (fine tuning mapping from data to plot)
- $\triangleright$  guides (so reader can map from plot to data)
- $\blacktriangleright$  themes (for customizing appearance)
- position (position dodge(), position jitterdodge(), position\_stack(), etc.)

 $4 \Box + 4 \Box + 4 \Xi + 4 \Xi + 4 \Xi + 4 \Xi$ 

#### <span id="page-57-0"></span>A little bit of everything

**ggplot**( data=HELPrct, **aes**(x=substance, y=age, color=sex)) + **geom\_boxplot**(coef = 10, position=**position\_dodge**(width=1)) + **geom\_point**(**aes**(fill=sex), alpha=.5, position=**position\_jitterdodge**(dodge.width=1)) + **facet\_wrap**(~homeless)

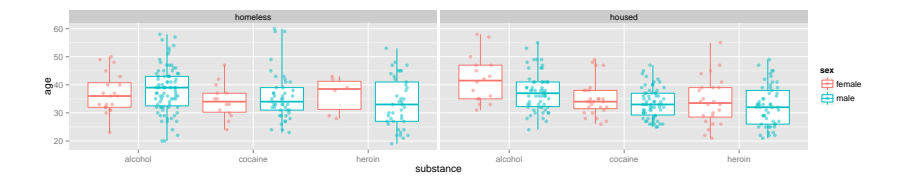

 $OQ$ 

#### Some short cuts

1. qplot() provides "quick plots" for ggplot2

**qplot**(length, width, data=KidsFeet)

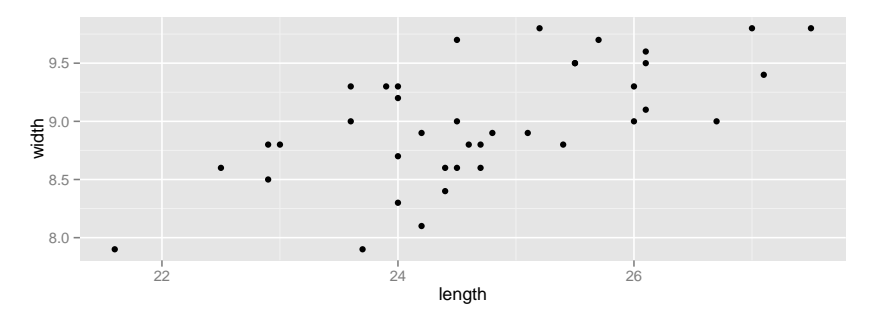

2. mplot(dataframe) provides an interactive plotting tool for both ggplot2 and lattice.

**mplot**(HELPrct)

> quickly make several plots from a data [fra](#page-57-0)[me](#page-59-0) **(detail the senant set of the set of the set of the set of the set of the set of the set of the set of the set of the set of the set of the set of the set of the set of the** 

#### <span id="page-59-0"></span>Want to learn more?

- $\blacktriangleright$  [docs.ggplot2.org/](http://docs.ggplot2.org/)
- $\triangleright$  Winston Chang's: R Graphics Cookbook

K ロ ▶ K 리 ▶ K 코 ▶ K 코 ▶ │ 코 │ ◆ 9 Q (\*

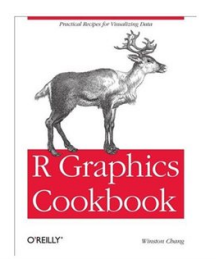

#### <span id="page-60-0"></span>What's around the corner?

ggvis

- $\blacktriangleright$  dynamic graphics (brushing, sliders, tooltips, etc.)
- $\triangleright$  uses Vega (D3) to animate plots in a browser
- $\triangleright$  similar structure to ggplot2 but different syntax and names

 $4 \Box + 4 \Box + 4 \Xi + 4 \Xi + 4 \Xi + 4 \Xi$ 

 $\triangleright$  version 0.3 just released to github

Dynamic documents

- $\triangleright$  combination of RMarkdown, ggvis, and shiny
- $\triangleright$  beta testing now